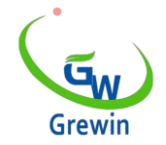

Web[:www.grewin-tech.com](http://www.grewin-tech.com/) WhatsApp:+86-13072088960 Email:salesmanager@grewin-tech.com

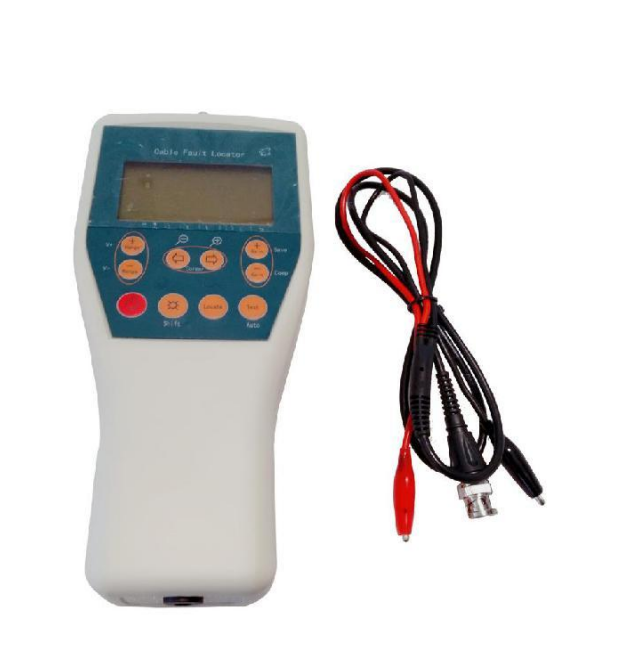

**Tianjin Grewin Technology Co.Ltd Web[:www.grewin-tech.com](http://www.grewin-tech.com/) .**

**Add:DongLi Distr Tianjin City, China Phone: 86-22-84943756 WhatsApp:+86-13072088960 Email:salesmanager@grewin-tech.com**

# **TDRL-901 Localisateur de défaut de câble Mode d'emploi**

Nous nous réservons tous les droits sur ce document et sur les informations qu'il contient. Toute reproduction, utilisation ou divulgation à des partenaires tiers sans autorisation expresse est strictement interdite.

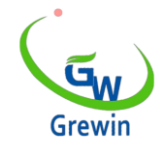

Web[:www.grewin-tech.com](http://www.grewin-tech.com/) WhatsApp:+86-13072088960 Email:salesmanager@grewin-tech.com

### **Introduction**

**Le localisateur de défaut de câble TDRL-901 est un dispositif de préhension portable utilisé pour localiser le défaut cassé, le défaut croisé, le défaut d'isolation, etc. Il peut être utilisé pour mesurer la longueur du câble et la vitesse des vagues, ainsi que pour distinguer les joints du milieu et les bornes. C'est un dispositif de localisation simple, qui adopte des types de câbles et spécialement le câble de l'ordinateur.**

## **Caractéristiques de conception**

- **La méthode TDRL (Time Domain Reflectometry) permet de mesurer des défauts brisés, croisés, isolants, etc.**
- **Mesure automatique**
- **Mise hors tension automatique en mode veille et tension de batterie faible**
- **Interface utilisateur conviviale, facile à utiliser**
- **Fourniture par pâte sèche ou recharge de batterie**
- **Appareil de poche, facile à transporter**

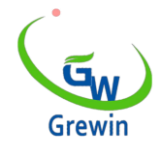

Web[:www.grewin-tech.com](http://www.grewin-tech.com/) WhatsApp:+86-13072088960 Email:salesmanager@grewin-tech.com

#### **Technologie. Caractéristiques**

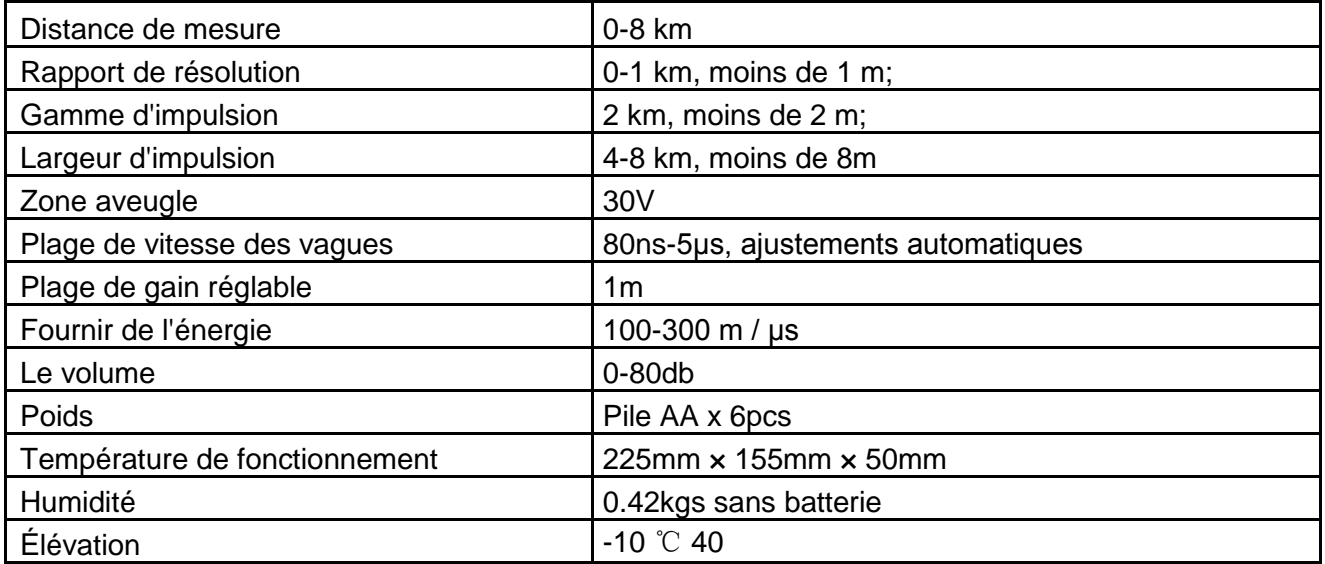

#### **principe de fonctionnement&La structure du produit**

- **Principe de fonctionnement de base**
- **Distance de localisation:**

**Ce dispositif utilise la** 

**réflectométrie dans le domaine** 

**temporel (TDR). Lors de la** 

**localisation, une impulsion** 

**basse tension est injectée et** 

**répartie le long du câble jusqu'à**

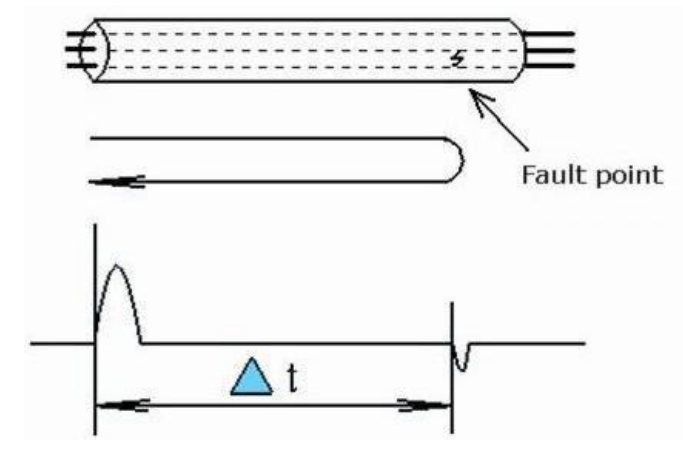

**atteindre le point de non-concordance d'impédance.**

**Figure 1. Principle**

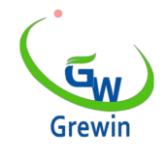

**TIANJIN GREWIN TECHNOLOGY CO.,LTD.** Web[:www.grewin-tech.com](http://www.grewin-tech.com/) WhatsApp:+86-13072088960 Email:salesmanager@grewin-tech.com

**Ces points incluent le point de court-circuit, le point de défaut, le connecteur central, etc. Lorsque vous atteignez ces points, la réflexion de l'impulsion est renvoyée et enregistrée. Voir la figure 1. La figure 1 montre un point de défaut dans un câble, t est la durée pendant laquelle l'impulsion est transmise et la réflexion d'impulsion est reçue, ainsi la distance de point de défaut Lx est la suivante:**

$$
(1) \ Lx = \frac{V\Delta t}{2}
$$

## *V:impulsion Vitesse des ondes*

**Faute diagnostiquer**

**Coefficient de réflexion du point de discordance ρ :**

(2) 
$$
\rho = \frac{(z - z_{c})}{(z_{i} + z_{c})}
$$

*Zi: impédance d'entrée du point de défaut*

*Zc: impédance caractéristique*

**Selon(2):**

**La réflexion d'impulsion de défaut de déconnexion est la même** 

**polarité que l'impulsion transmise lorsque la réflexion d'impulsion** 

**court-circuit ou croisée est de polarité opposée. Nous pouvons donc** 

**juger le défaut comme suit:**

$$
\overbrace{\text{MML}}^{\bullet}
$$

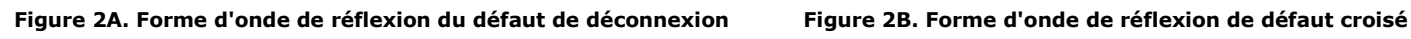

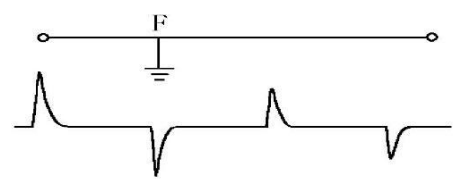

Email:salesmanager@grewin-tech.com Tel: +86-22-84943756

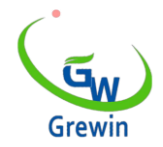

Web[:www.grewin-tech.com](http://www.grewin-tech.com/) WhatsApp:+86-13072088960 Email:salesmanager@grewin-tech.com

#### **Configurations de l'appareil**

#### **Localisateur de défaut de câble TDRL-901 comprenant le moteur**

**principal, les lignes de test et les documents. Moteur principal** 

#### **comme ci-dessous Figure 3:**

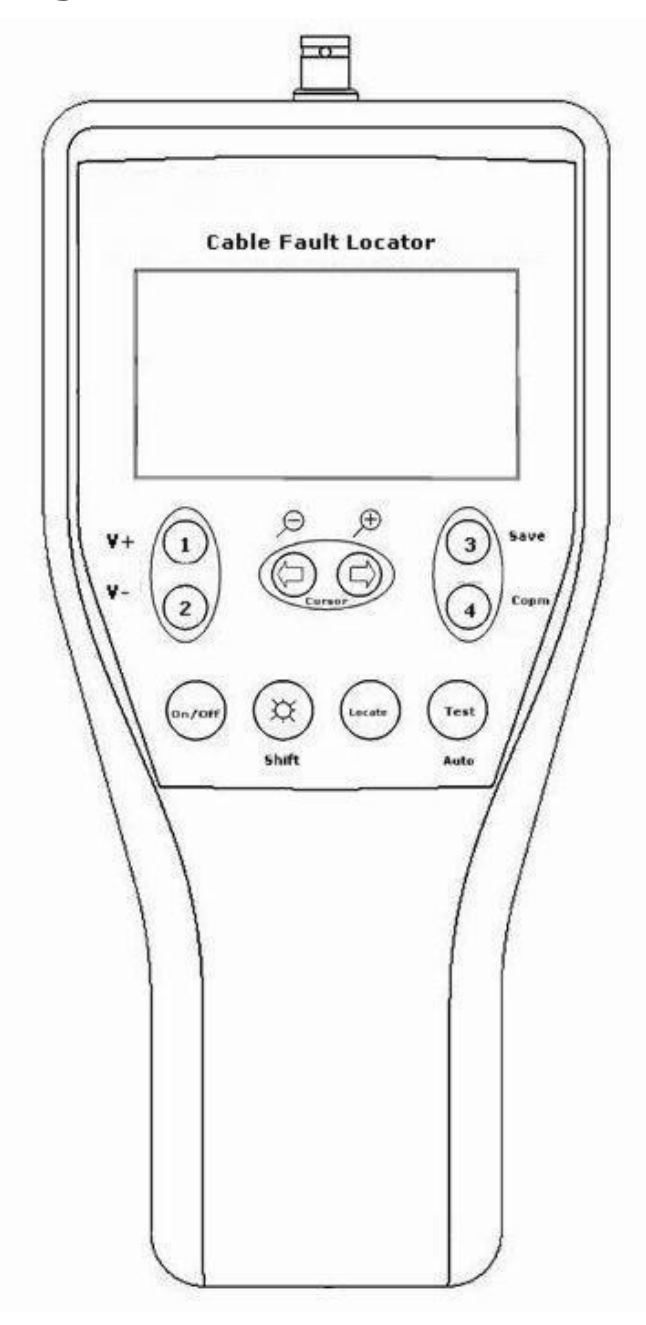

**Figure3. Panneau principal du moteur**

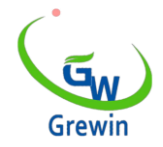

Web[:www.grewin-tech.com](http://www.grewin-tech.com/) WhatsApp:+86-13072088960 Email:salesmanager@grewin-tech.com

# **Écran LCD::**

#### **Afficher les informations**

#### **Fonction basique:**

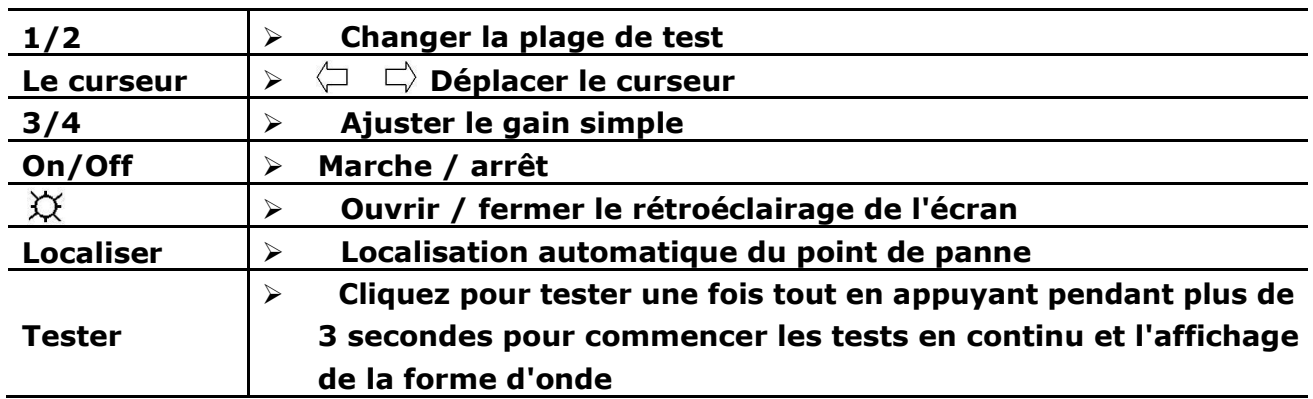

## ■ Autre fonction: Appuyez sur Maj (  $\breve{\bowtie}$  ) et autre bouton ensemble

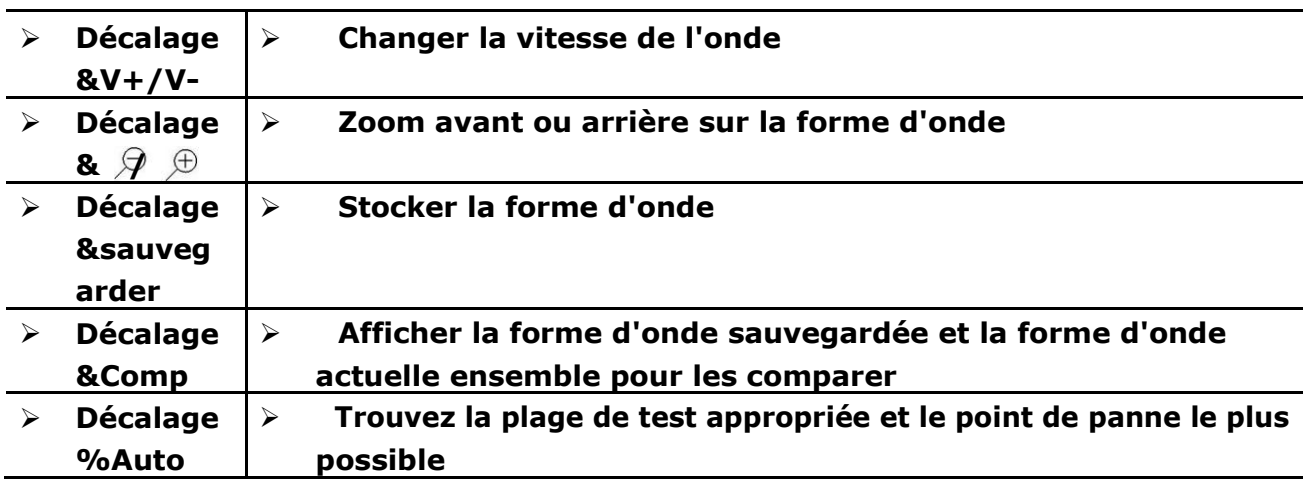

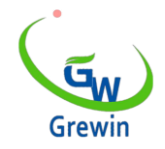

Web[:www.grewin-tech.com](http://www.grewin-tech.com/) WhatsApp:+86-13072088960 Email:salesmanager@grewin-tech.com

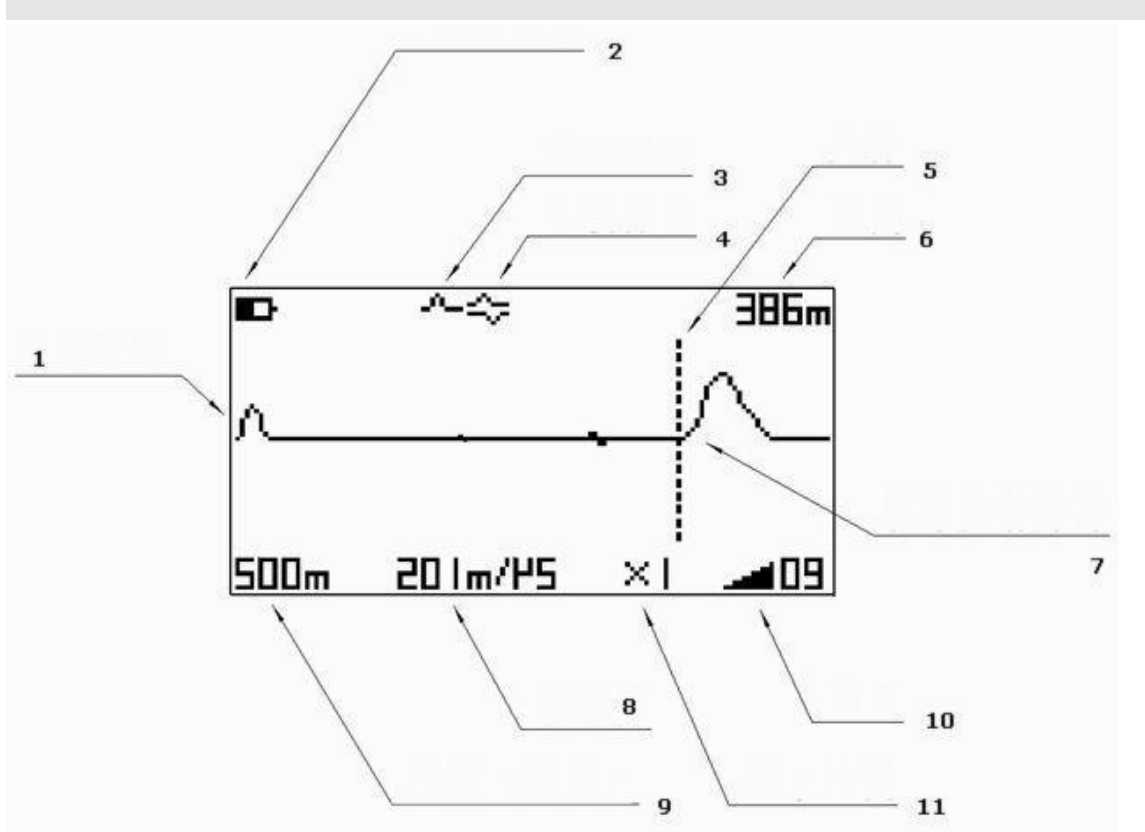

## **Interface d'affichage lorsque vous travaillez**

**Figure 4. Détails de l'interface**

## **spécification**

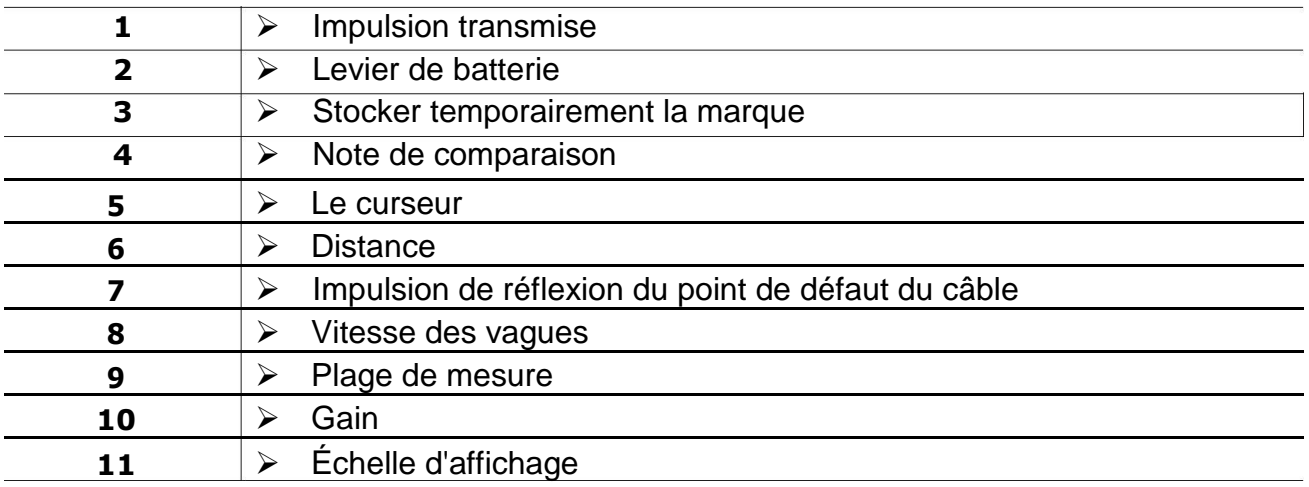

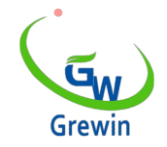

Web[:www.grewin-tech.com](http://www.grewin-tech.com/) WhatsApp:+86-13072088960 Email:salesmanager@grewin-tech.com

# **Application**

**Défaut déterminé**

**Quand le défaut de câble est apparu, les premiers pls jugent la plume de faute et le levier cassé. Les fautes TDR sont divisées en trois types comme cidessous:**

- **Défaut de déconnexion: câble cassé et communication**
- **déconnecter.**
- **Défaut de croisement qui est généralement classé en trois types:**
- défaut de mise à la terre, défaut d'auto-croisement et passage commun. Dans **ces conditions, la couche isolante était cassée et même touchée pour affecter la qualité de la communication.**
- **Défaut d'isolation défectueux:**
- Le câble de maïs est fasciné par l'humidité ou l'eau afin de réduire la **résistance à l'insolation. La différence entre cette faille et celle au-dessus du croisement est qu'elle présente une grande résistance, commune à plus de mille Ohms.**

**En général, pour le premier et le deuxième défaut ci-dessus, il est facile à détecter par test pulsé, mais pour le troisième, l'utilisateur doit prendre en compte le chemin du câble, l'heure du défaut, la plage du défaut, l'environnement, etc.**

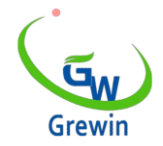

Web[:www.grewin-tech.com W](http://www.grewin-tech.com/)hatsApp:+86-13072088960 Email:salesmanager@grewin-tech.com

#### **Connexion de lignes**

- **Avant de tester, déconnectez les pls à l'intérieur des périphériques avec un câble posant problème.**
- **Ensuite, testez à l'intérieur pour vous assurer de la position approximative du point de défaillance.**
- **Après cela, allez au fichier pour localiser la faute.**
- **Lors du test, connectez les lignes à l'interface de test et serrez le câble de défaut.**

#### **Choisissez la plage de test**

- Pour obtenir une forme d'onde de test complète, la plage de test doit
- plusieurs centaines de mètres de plus que la longueur du câble.Par exemple, si le câble **mesure 900 m, la plage de test doit être de 2 km.Lorsque vous trouvez le point de défaut plus proche, réduisez la plage en conséquence.**
- Cette offre de dispositif ci-dessous six plages de test à choisir, 125m,
- 250m, 500m, 1 km, 2 km et 4 km.
- **Appuyez sur le bouton 1 ou 2 pour changer la plage de test.**
- **'fonction de base' pour référence.**
- **Remarquez que, le test de l'appareil une fois automatiquement après**
- une fois la gamme change.
- **Réglage de la vitesse de l'onde**

#### **Selon le type de câble utilisé, l**'**utilisateur doit choisir une vitesse d**'

#### **onde différente.**

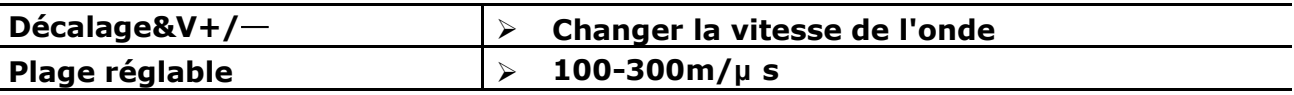

#### **\*Certains pls de câble commun prennent ci-dessous pour référence:**

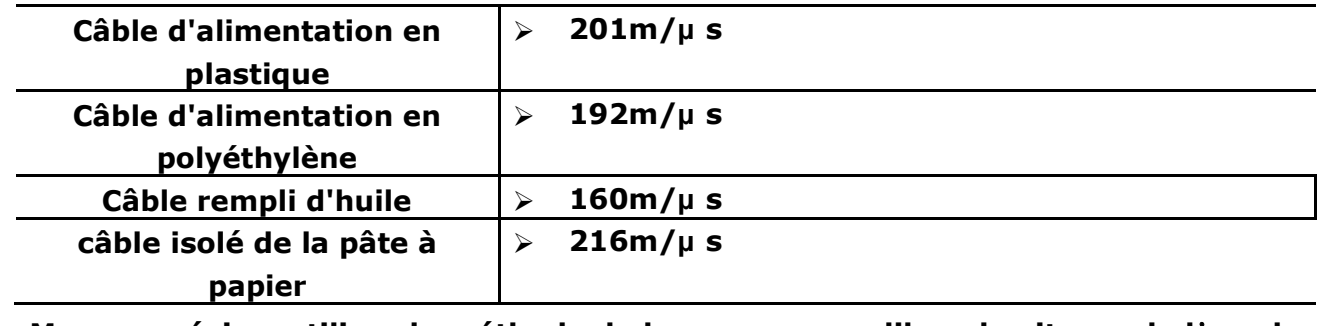

**Mesure précise, utilisez la méthode de la page pour calibrer la vitesse de l**'**onde**

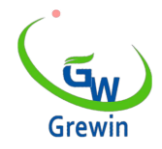

Web[:www.grewin-tech.com](http://www.grewin-tech.com/) WhatsApp:+86-13072088960 Email:salesmanager@grewin-tech.com

#### **Ajustement du gain**

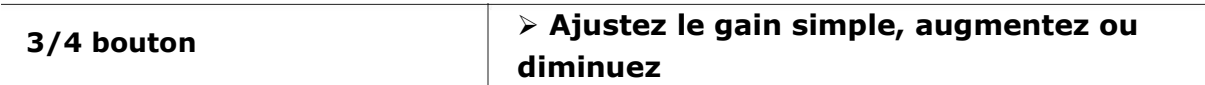

**Test automatique pour chaque changement de gain** 

**Ajustement du gain**

**Le gain correspond aux temps de grossissement du signal. Cela pourrait changer l'amplitude de l'onde. Commun dans toutes les gammes, il existe un gain par défaut, mais s**'**il ne convient pas, vous pouvez également choisir le réglage manuel.**

**Réglage du gain: appuyez sur Gain +/- pour modifier le gain du signal. Chaque fois que vous modifiez le gain, l'appareil effectuera un test automatique.**

**Positionnement du curseur**

**Le début de la forme d'onde d'impulsion de réflexion est la faute position. Lorsque vous déplacez le curseur dans cette position, par exemple le curseur virtuel de la photo 5, une distance apparaît dans le coin droit de l'écran, à savoir la distance de défaut.**

**Remarquez que si le curseur se trouve sur une autre position, la distance n'est pas utile.**

**\* Position automatique: Appuyez sur la touche "Auto", l'appareil se positionnera automatiquement. En cas de déviation, veuillez positionner le manuel.**

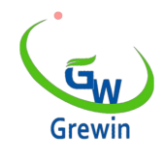

Web[:www.grewin-tech.com](http://www.grewin-tech.com/) WhatsApp:+86-13072088960 Email:salesmanager@grewin-tech.com

## \* Position commune: appuyez sur **A** & **B** pour déplacer la courbe de

#### **gauche à droite. Voir fig. 5**

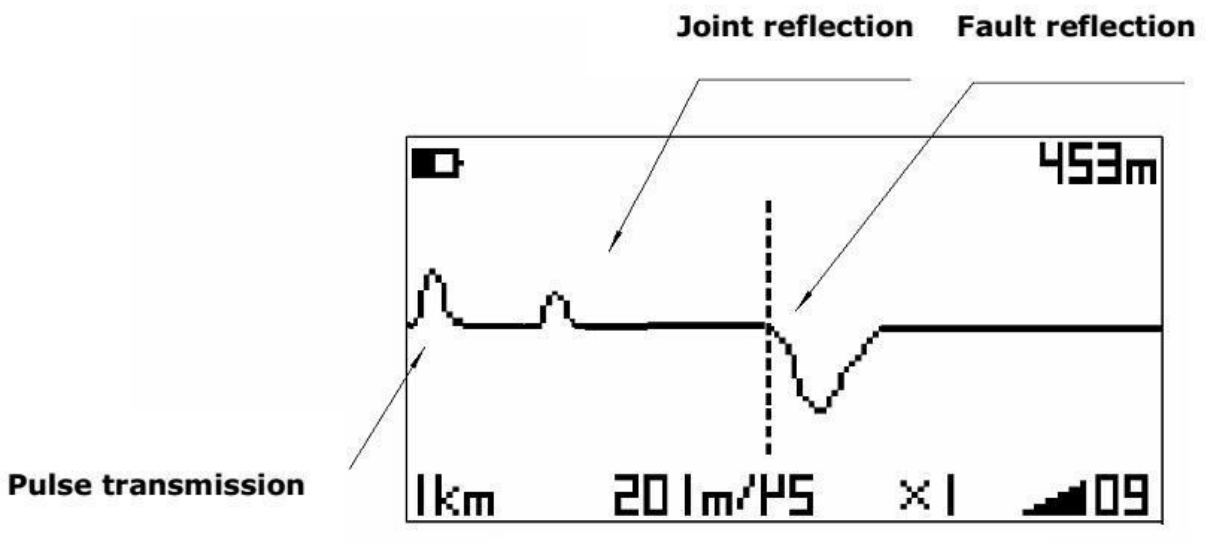

Figure 5. Typical example

**\*Cette forme d'onde est un exemple typique de défaut de** 

**croisement. La position du pointeur est la position de défaut, 453m.**

**Si la forme d'onde est vers le bas, le défaut est un défaut cassé.**

**Forme d'onde zoom avant et arrière**

**Pour obtenir une résolution plus élevée, veuillez utiliser la fonction zoom avant / arrière.**

Appuyez sur le bouton<sup><sup> $\oplus$ </sup> pour effectuer un zoom avant et sur $\ ^\ominus$ </sup> **pour effectuer un zoom arrière.**

**\* Lorsque vous effectuez un zoom arrière, la fonction de** 

- **positionnement automatique est inutilisable.**
- **Stockage temporaire de forme d'onde et comparaison**

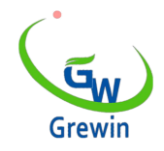

**TIANJIN GREWIN TECHNOLOGY CO.,LTD.** Web[:www.grewin-tech.com](http://www.grewin-tech.com/) WhatsApp:+86-13072088960 Email:salesmanager@grewin-tech.com

**Il est plus facile de distinguer le type de défaut en comparant le bon câble et le bon câble de défaut.**

**Tout d**'**abord, test pour obtenir le signal de défaut et appuyez sur** 

**TS pour le conserver. Il y a une marque TS dans le coin gauche de** 

**l'écran.**

**Puis testez un bon câble dans les mêmes conditions.**

**Appuyez sur Comp. pour montrer les deux formes d'onde ensemble** 

**et il y aura une marque de comparaison sur l'écran.**

**Trouvez le point de faute en vérifiant la différence des deux vagues.** 

#### **La figure 6 montre cette condition.**

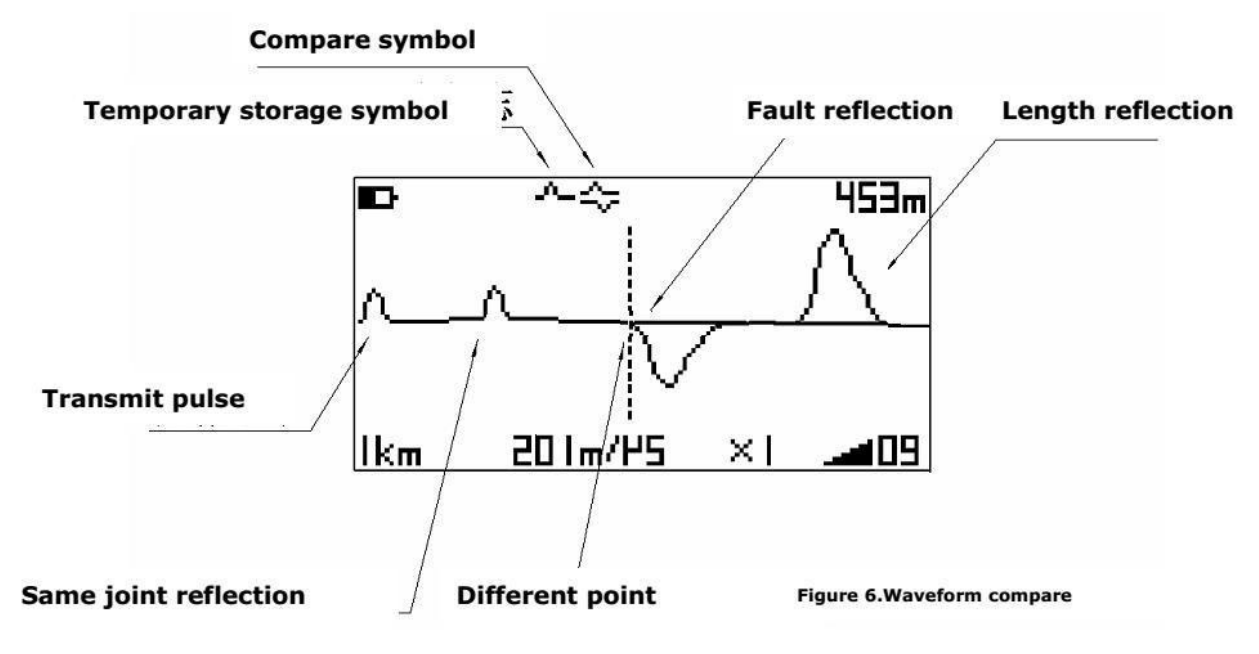

#### **Test automatique**

**Appuyez sur la touche Auto, l'appareil va automatiquement tester, choisir la plage et positionner le curseur. Le résultat est seulement pour référence.**

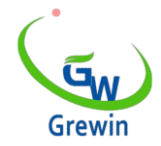

**TIANJIN GREWIN TECHNOLOGY CO.,LTD.** Web[:www.grewin-tech.com](http://www.grewin-tech.com/) WhatsApp:+86-13072088960

Email:salesmanager@grewin-tech.com

#### **Test continu**

**Appuyez longuement sur Test jusqu'à 3 secondes. et l'appareil entrera en mode de test continu. Et s'arrêtera après 1 minute. Ou vous pouvez appuyer à nouveau sur le bouton Test pour arrêter. Cette fonction est couramment utilisée pour acheminer l**'**inspection du fil central à paires multiples.**

**Vitesse des vagues correcte**

**En fonction de la longueur du câble, nous pourrions corriger la vitesse de l**'**onde.**

**Utilisez le même câble de longueur connue et testez la forme d'onde de court-circuit et de circuit ouvert de la borne opposée et comparez-la. Déplacez le curseur virtuel sur la différence évidente et modifiez la vitesse de l**'**onde pour que la distance testée soit identique à la longueur connue. La vélocité est alors la vraie de ce câble.**

# **Maintenance des instruments**

#### **Charge**

**Configuration standard: batterie 6AA NI-MH, capacité supérieure 1300mAH, c'est mieux. Une pile sèche convient également si aucune pile NI-MH n'est nécessaire, mais nécessite une grande capacité. \* S'il vous plaît noter ne pas mettre la batterie en arrière.**